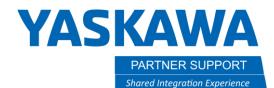

This document captures ideas, experiences, and informal recommendations from the Yaskawa Partner Support team. It is meant to augment – not supersede manuals or documentation from motoman.com. Please contact the Partner Support team at <a href="mailto:partnersupport@motoman.com">partnersupport@motoman.com</a> for updates or clarification.

# Turn Off the Default Safety Playback Speed in MotoSim

## Introduction

Yaskawa's SMART Series of robots (HC10 and HC20) by default are set to safety speed for playback in MotoSim. To achieve the maximum speed of the robot, it is necessary to turn off the speed limiter.

# Turning off Safety Speed

- 1. In the CONTROLLER Tab select MAINTENANCE MODE
  - a. The controller will reboot into Maintenance Mode.

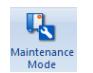

## 2. Select SYSTEM/INITIALIZE

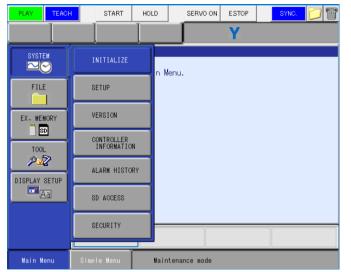

### 3. Scroll down and select OPTION FUNCTION

| PLAY                                                                       | START       | HOLD   | SERVO ON    | ESTOP | SYNC. 💋 🞬 |
|----------------------------------------------------------------------------|-------------|--------|-------------|-------|-----------|
|                                                                            |             |        |             | Υ     |           |
| SYSTEM<br>FILE<br>EX. MEMORY<br>SO<br>TOOL<br>P<br>DISPLAY SETUP<br>A<br>A | SETUP       | )      |             |       |           |
|                                                                            |             |        |             |       |           |
| Main Menu                                                                  | Simple Menu | Mainte | enance mode |       |           |

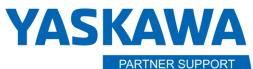

Shared Integration Experience

This document captures ideas, experiences, and informal recommendations from the Yaskawa Partner Support team. It is meant to augment – not supersede manuals or documentation from motoman.com. Please contact the Partner Support team at <a href="mailto:partnersupport@motoman.com">partnersupport@motoman.com</a> for updates or clarification.

#### 4. Scroll down to FUNCTIONAL SAFETY and select

| PLAY                                                                | H START                                       | HOLD                                                                                                    | SERVO ON                                                            | E.STOP                                                                                              | SYNC. 📁 🞬                                                    |
|---------------------------------------------------------------------|-----------------------------------------------|----------------------------------------------------------------------------------------------------|---------------------------------------------------------------------|----------------------------------------------------------------------------------------------------|--------------------------------------------------------------|
|                                                                     |                                               |                                                                                                    |                                                                     | Υ                                                                                                   |                                                              |
| SYSTEM<br>FILE<br>EX. MEMORY<br>SO<br>TOOL<br>DISPLAY SETUP<br>TOOL | □027 COORDIN<br>□028 STATION<br>□030 LIMITS ( | E JOB<br>SI<br>L.<br>. REFERENC<br>. START IN<br>ANGLE DIS<br>JUSTOMIZAT<br>. SWITCHIN<br>INDICATIO<br>IN DAME<br>E ALLOCATI<br>TO NAME<br>E ALLOCATI | NSTRUCTION<br>RUCTION<br>SPLAY<br>FION<br>NG<br>DN<br>IN JOB<br>LON | NOT U<br>NOT U<br>NOT U<br>NOT U<br>O<br>NOT U<br>DETAI<br>USED<br>NOT U<br>NOT U<br>DETAI<br>DETAI | SED<br>SED<br>SED<br>SED<br>SED<br>L<br>SED<br>L<br>SED<br>L |
| Main Menu                                                           | Simple Menu                                   | Maint                                                                                                    | enance mode                                                         |                                                                                                    |                                                              |

5. Scroll down to "Speed Limit" and select DISABLE.

| PLAY          | TEACH                                                                                         | START                      | HOLD      | SERVO       | ON ESTOP           | SYNC. |  |
|---------------|-----------------------------------------------------------------------------------------------|----------------------------|-----------|-------------|--------------------|-------|--|
|               |                                                                                               |                            |           |             | Υ                  |       |  |
| SYSTE         | M                                                                                             | nctional sa                | fety [ Fu | nction set  | ting ]             |       |  |
| Fund          |                                                                                               | nctional sa<br>nnection se |           |             | NOT USED<br>DETAIL |       |  |
|               | FILE Speed Limit(DelayTimeInitVal) DISABLE<br>Tool change monitor/Tool number select NOT USED |                            |           |             |                    |       |  |
| EX. MEM       | ORY                                                                                           |                            |           |             |                    |       |  |
|               |                                                                                               |                            |           |             |                    |       |  |
| TOOL          |                                                                                               |                            |           |             |                    |       |  |
| DISPLAY SETUP |                                                                                               |                            |           |             |                    |       |  |
|               |                                                                                               |                            |           |             |                    |       |  |
|               |                                                                                               |                            |           |             |                    |       |  |
|               |                                                                                               |                            |           |             |                    |       |  |
| Main Me       | enu Si                                                                                        | imple Menu                 | Main      | tenance mod | e                  |       |  |

7. Select END to reboot the

controller into normal mode.

| VRC Mair                                         | $\times$ |     |  |  |  |
|--------------------------------------------------|----------|-----|--|--|--|
| VRC.BIN Path<br>D:\OneDrive - Yaskawa Motoman Ri |          |     |  |  |  |
|                                                  | Start    | End |  |  |  |

#### 6. Select YES to make the changes.

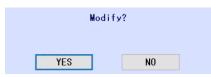